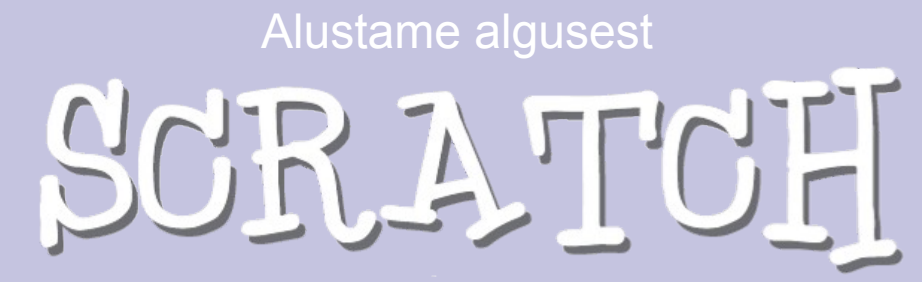

Getting Started

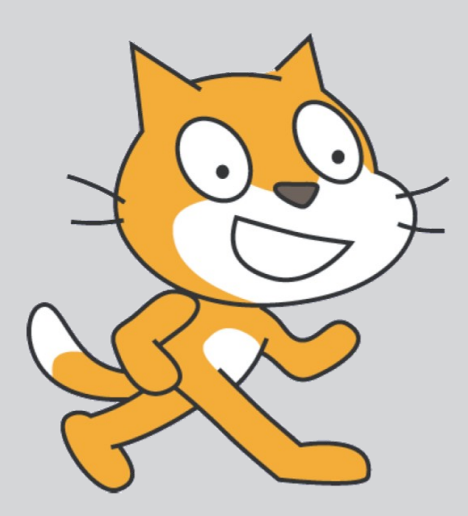

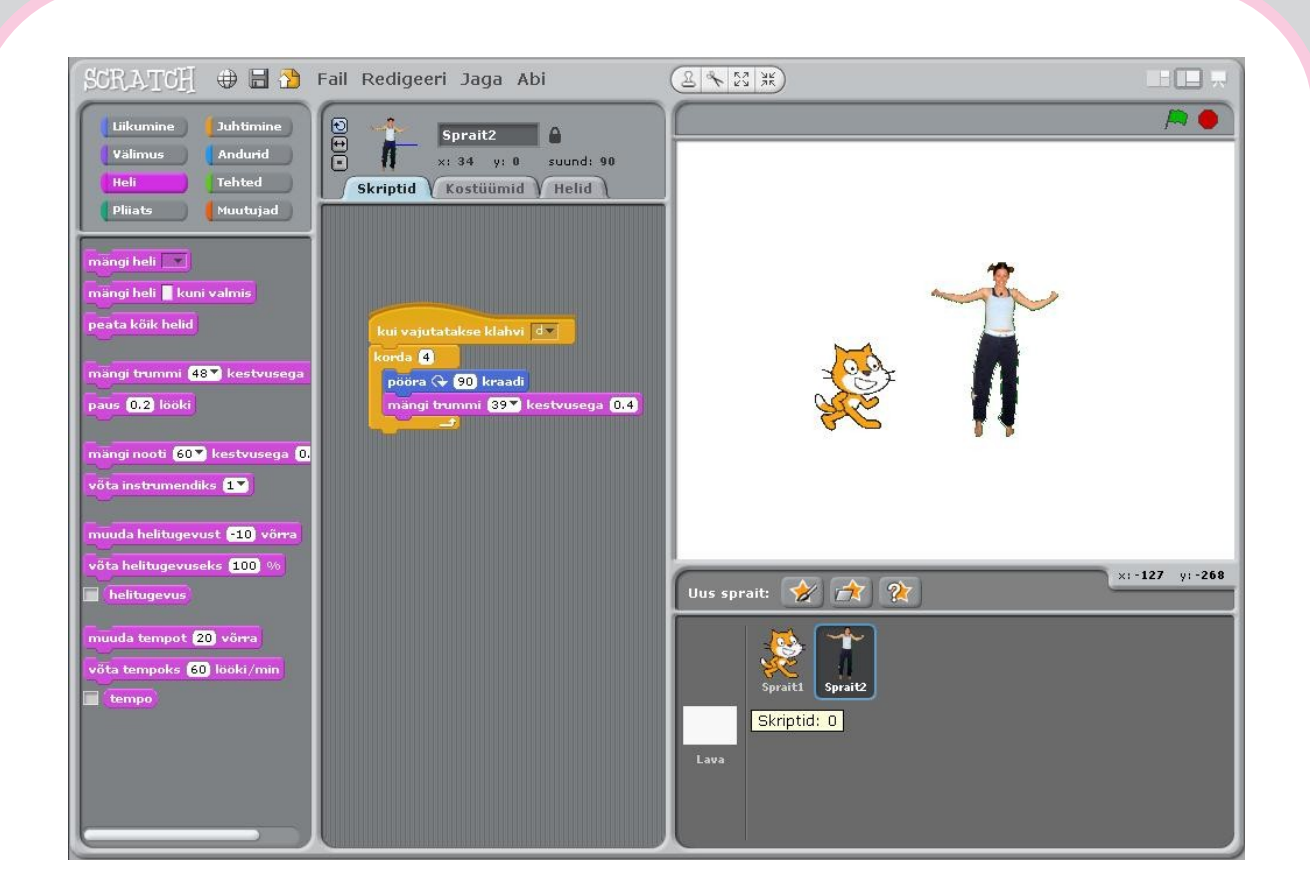

**SCRATCH** on uus programmeerimiskeel, mis lubab sul endal luua interaktiivseid annimatsioone, lugusid, mänge, muusikat, taieseid jm

Scratch'i saab kasutada erinevates keeltes, sh ka eesti keeles.

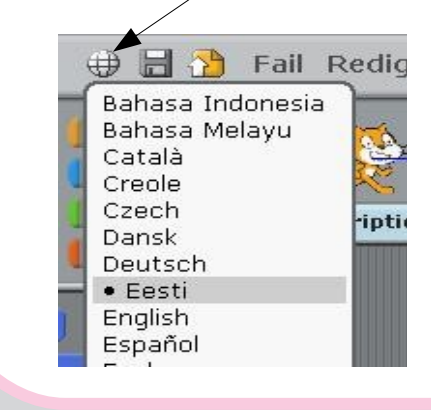

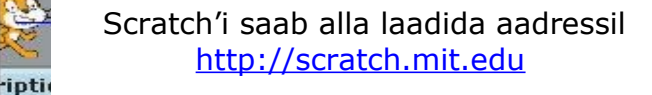

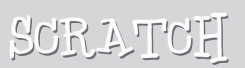

# Paneme Fikuma

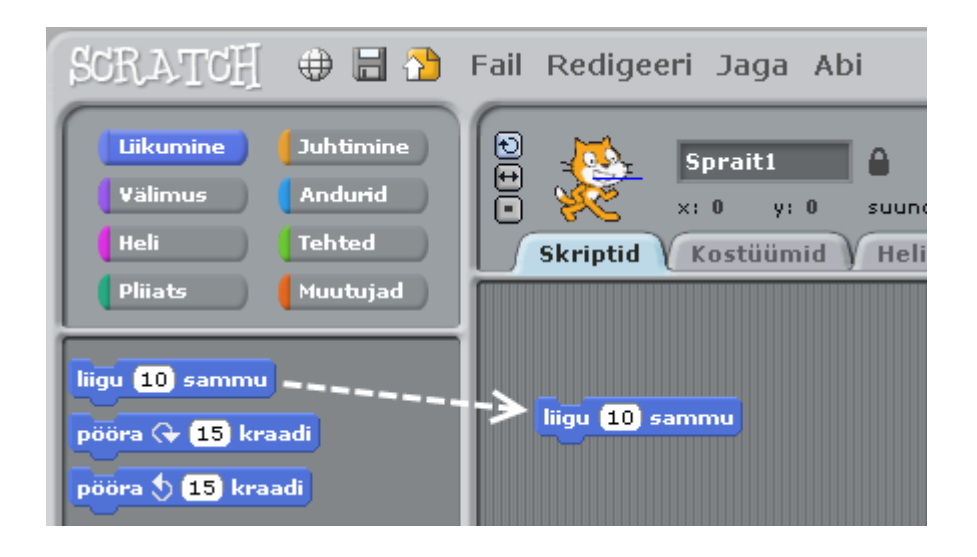

Lohista plokk **liigu** skriptide alasse.

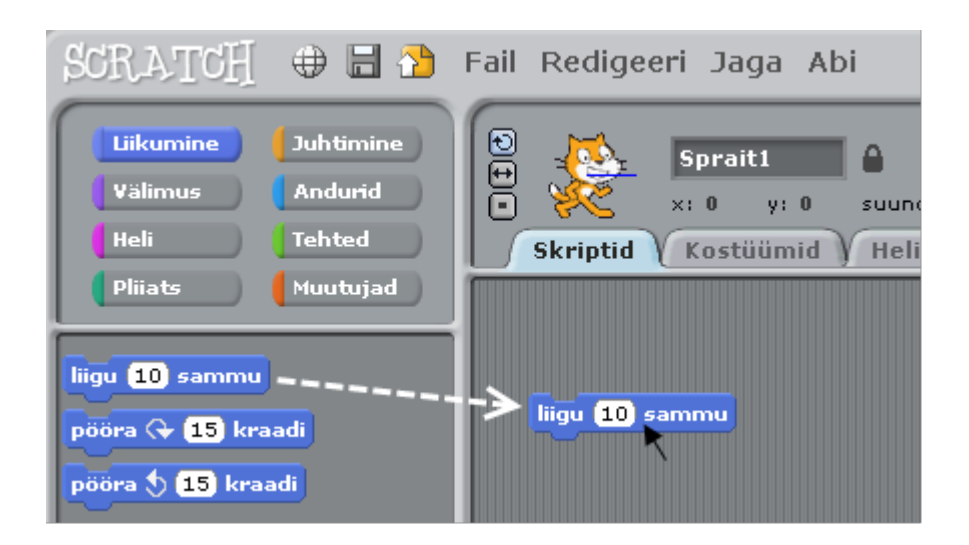

Klõpsa plokki ja sprait kiisu liigub 10 sammu paremale

# 2 Lisame heli

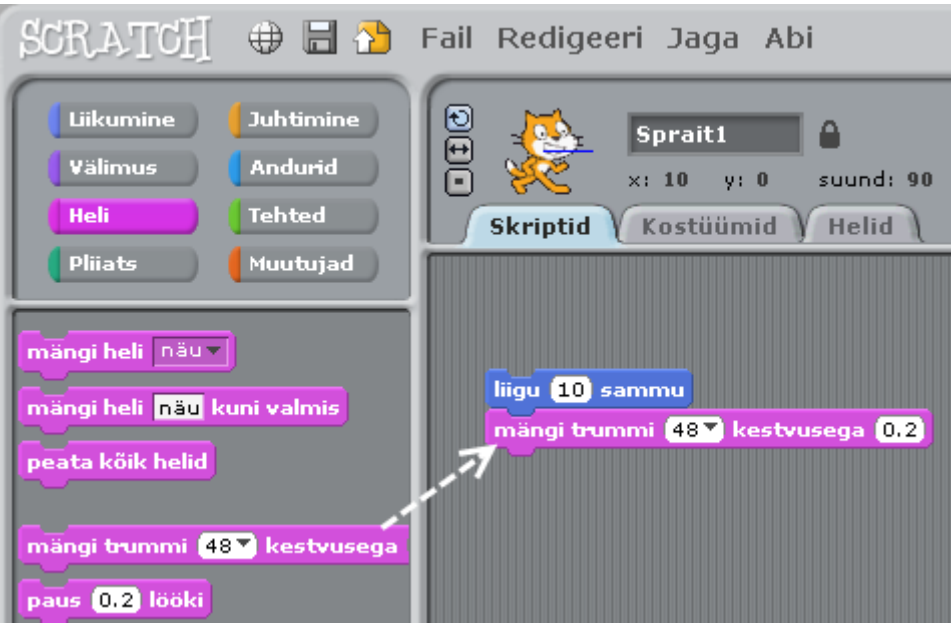

Lohista skripti alasse plokk **mängi trummi** ja ühenda see plokiga **liigu**

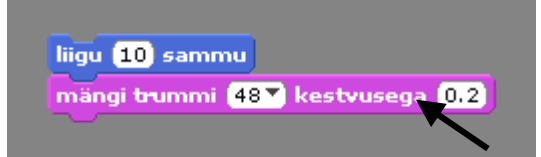

Klõpsa suvalist plokki ja kuula

*Kui trummi põrinat ei ole, vaata kas kõlarid on sisselülitatud!.*

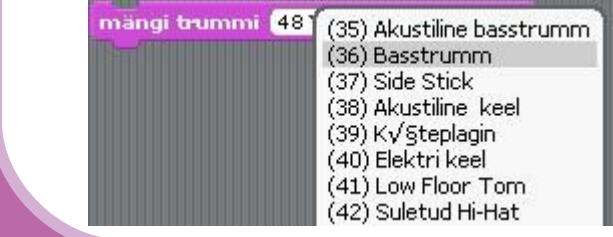

Sa võid valida menüüst

mõne teise trummi (heli).

## 3 Alustame tantsuga

liigu 10 sammu mängi trummi (48<sup>%</sup>) kestvusega (0.2 liigu (+10) sammu

> Lisa teine plokk **liigu** ja sisesta valgesse avasse -10.

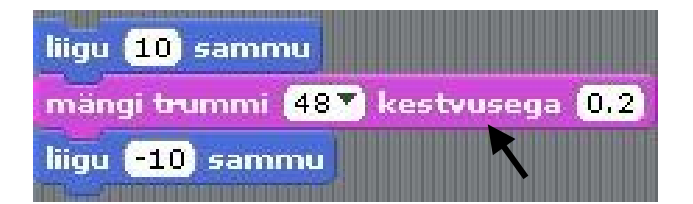

Klõpsa suvalisel kohal ja vaata mis toimub.

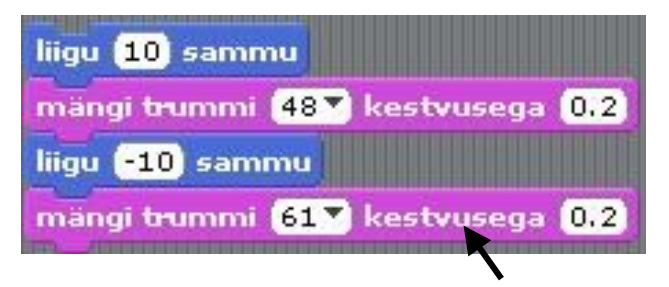

Lisa veel üks plokk **mängi trummi**, Vali teine trumm ja klõpsa käivitamiseks.

# Jälle ja jälle

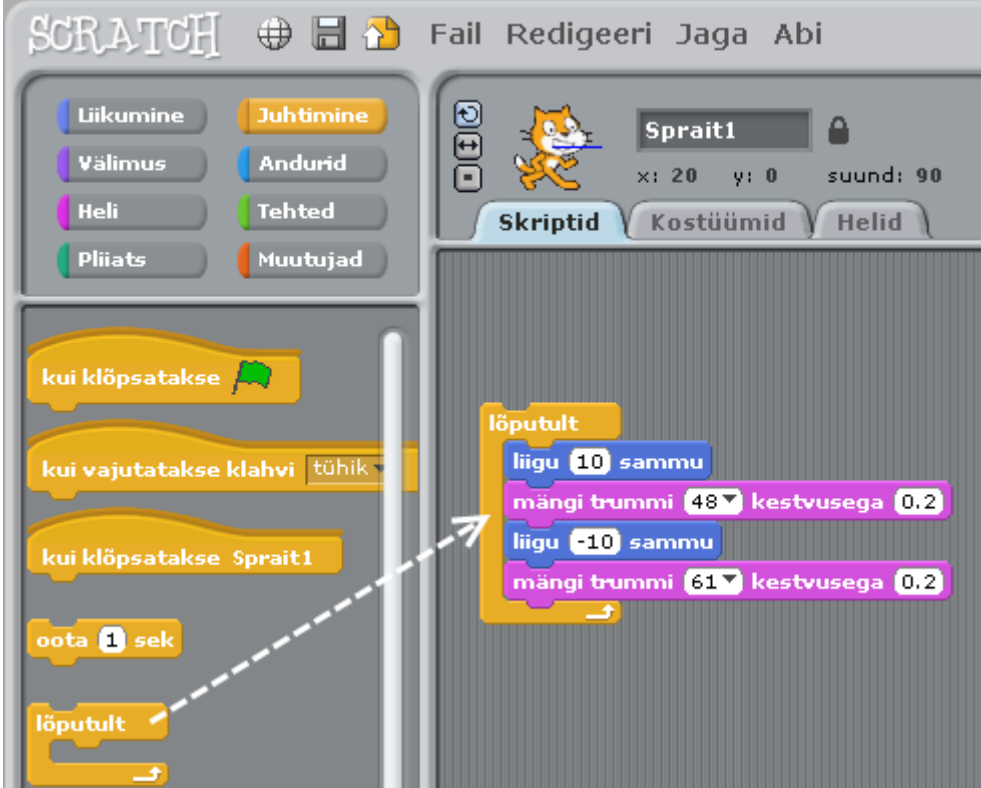

Lohista plokk **lõputult** skripti alasse ja pane see plokkide pinu ümber. Pinu peab minema plokki **lõputult** "suu" sisse.

#### *Pinu lohistamiseks hoia seda hiirega ülemisest plokist.*

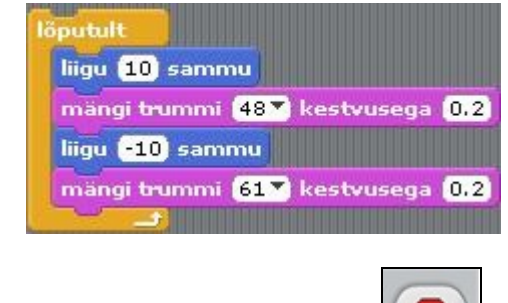

Käivitamiseks tee klõps

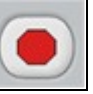

 Peatamiseks klõpsa punast nuppu lava ülemises parempoolses nurgas

# 5 Roheline lipp

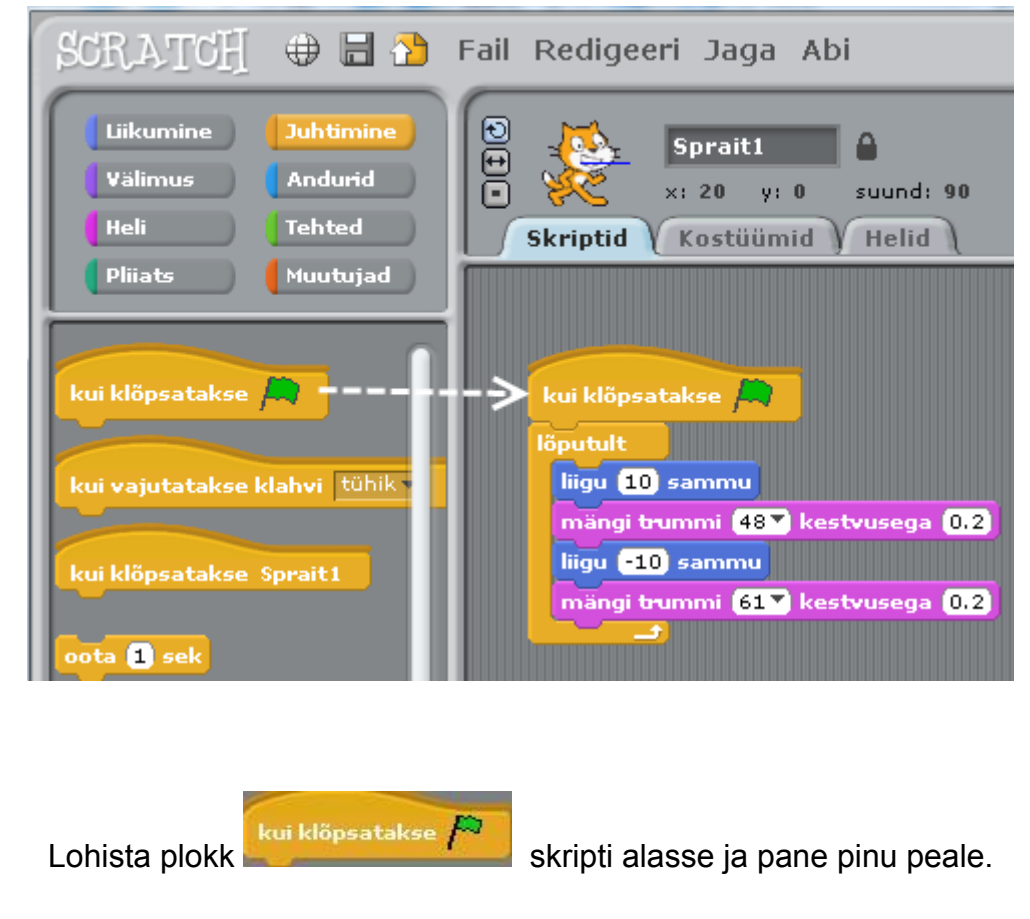

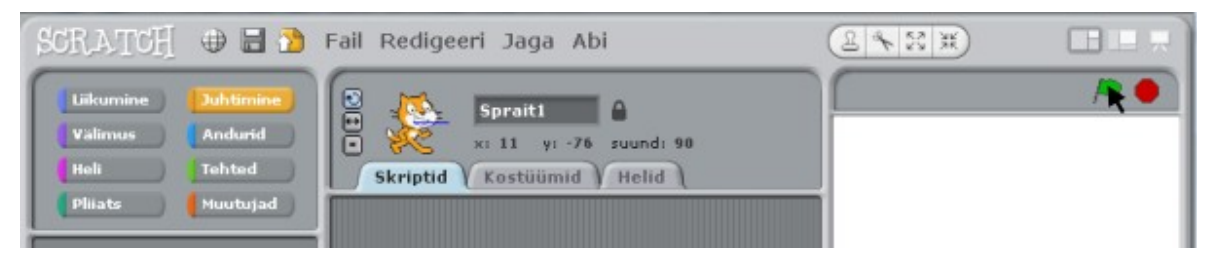

Iga kord kui sa klõpsad rohelist lippu skript käivitub. See töötab põhimõtteliselt lõputult. Skripti peatamiseks klõpsa punast nuppu.

# 6 Muudame värvi

## Proovi nüüd midagi muud...

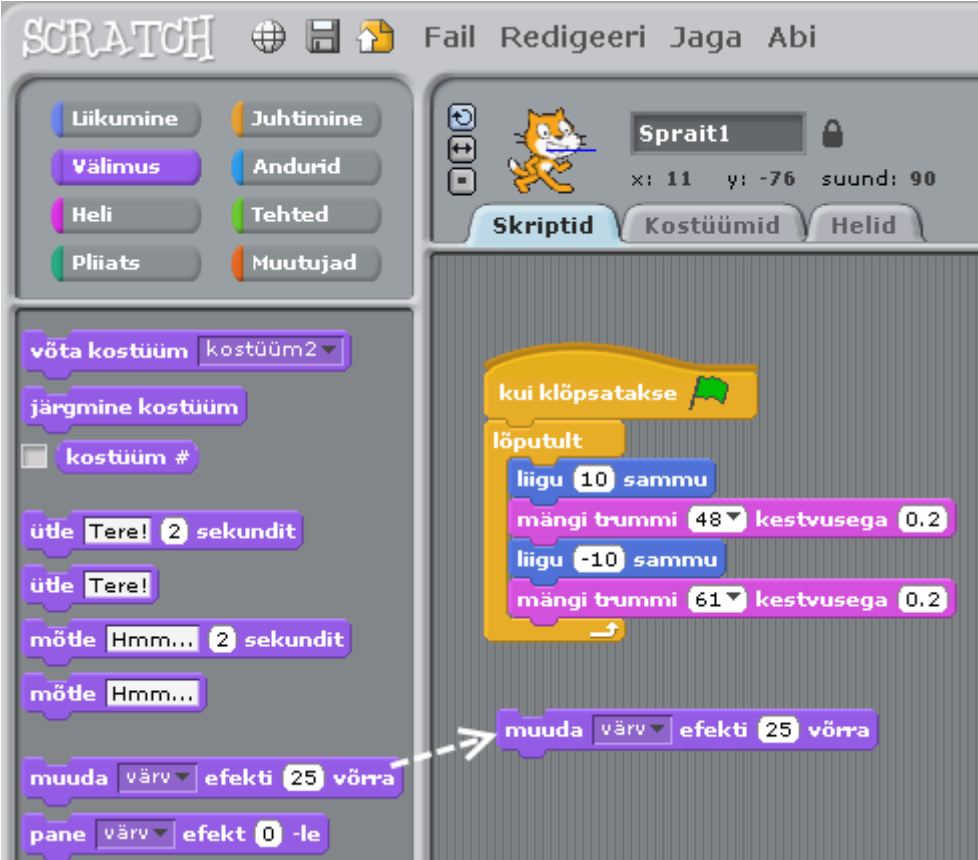

Lohista skripti alasse **muuda efekti**-plokk.

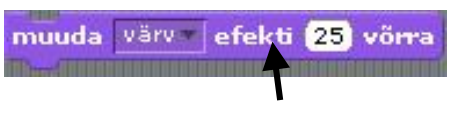

Klõpsa plokki ja vaata, mis toimub.

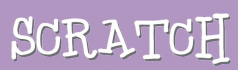

## Wajutame klahve  $\overline{\mathbb{Z}}$

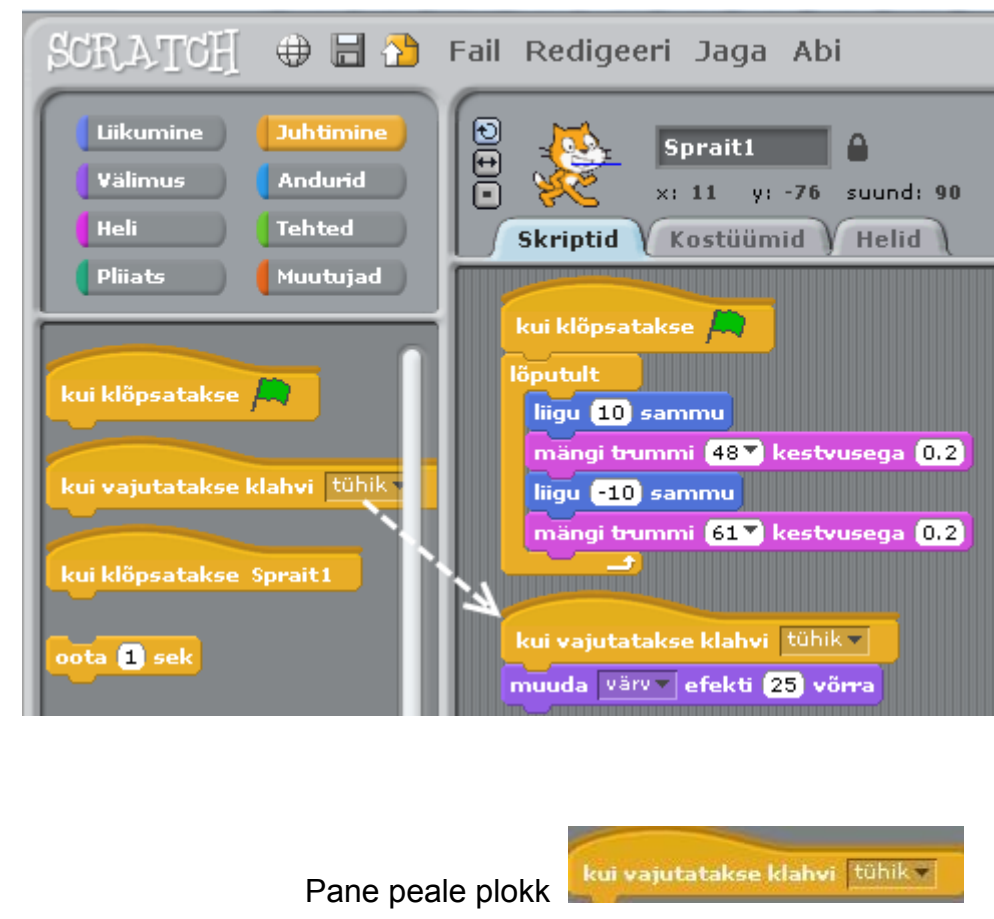

## Vajuta tühiku klahvi ja vaata, mis toimub

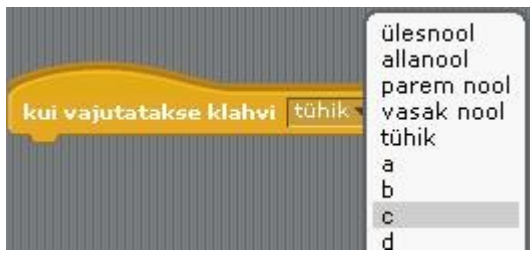

Menüüst saad valida mõne teise klahvi

## Lisame spraidi  $\begin{pmatrix} 0 \\ 0 \end{pmatrix}$

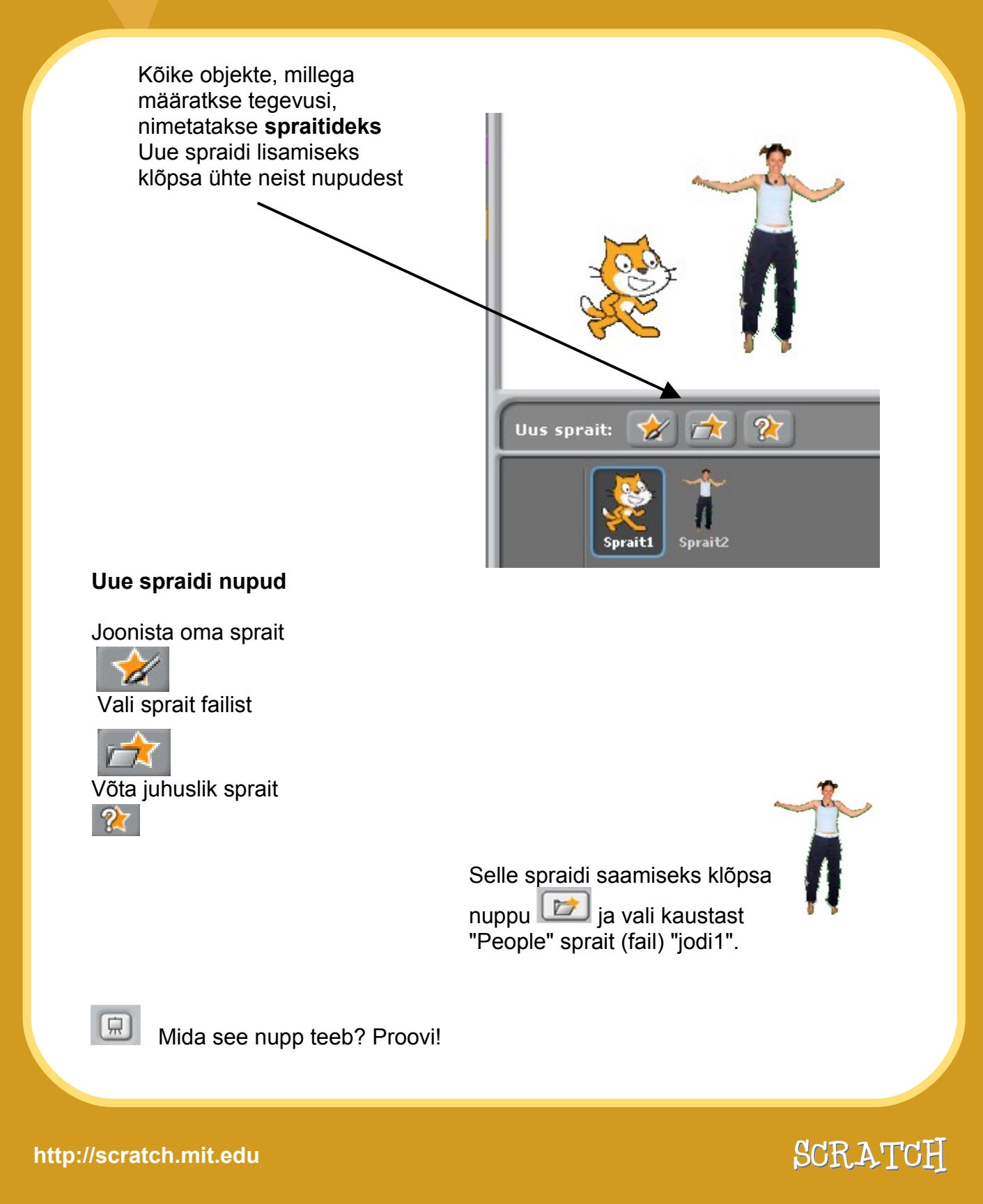

# Uuri ja proovi!

Nüüd te saate öelda spraidile, mida teha. Proovige järgnevat või midagi muud.

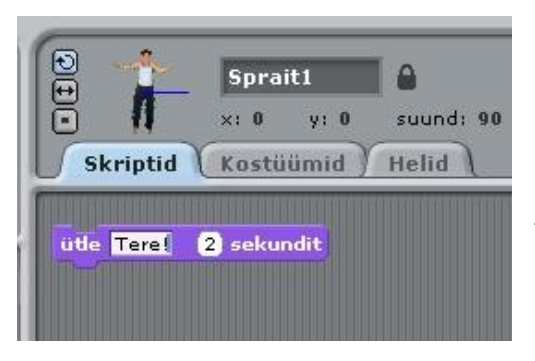

## **Ütle midagi**

Klõpsa **ütle**-ploki sees olevat ava ja tipi suvaline tekst. Proovi ka **mõtle**-plokki.

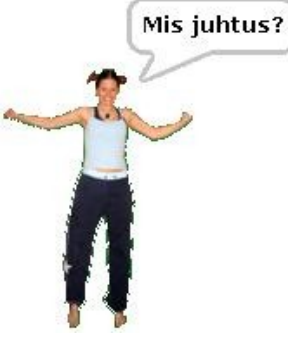

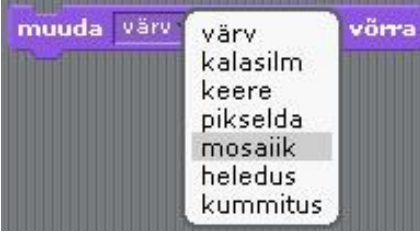

### **PILDI (GRAAFIKA) EFEKTID**

Vali menüüst erinevaid efekte ja tee iga kord topeltklõps plokil

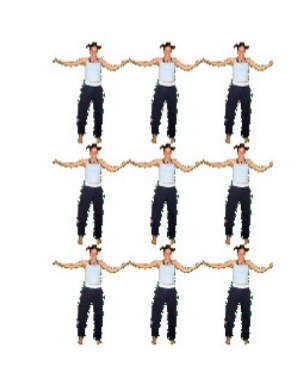

*Efekti eemaldamiseks klõpsa punast nuppu!.*

Tere!

## Proovi veel!  $10$

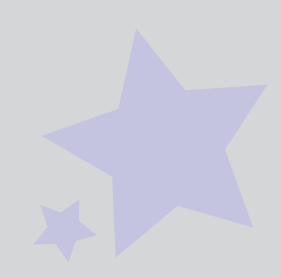

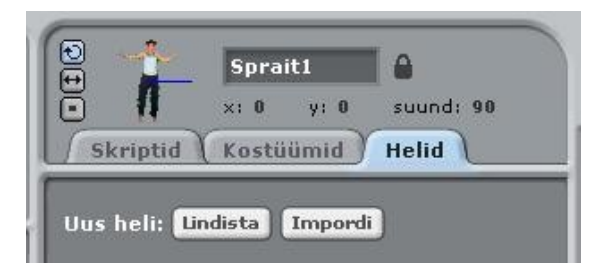

## **LISA HELI**

Klõpsa lipikut **Helid**.

Lindista midagi, kasuta nuppu **Lindista**.

Või impordi helifail (MP3, AIF või WAV-vorming).

Siis klõpsa lipikut Skriptid ja kasuta

Vali vajalik heli avanevast menüüst

mängi heli minu laulmängi heli-<br>
plokki.

> järgmine kostüüm oota **n** sek

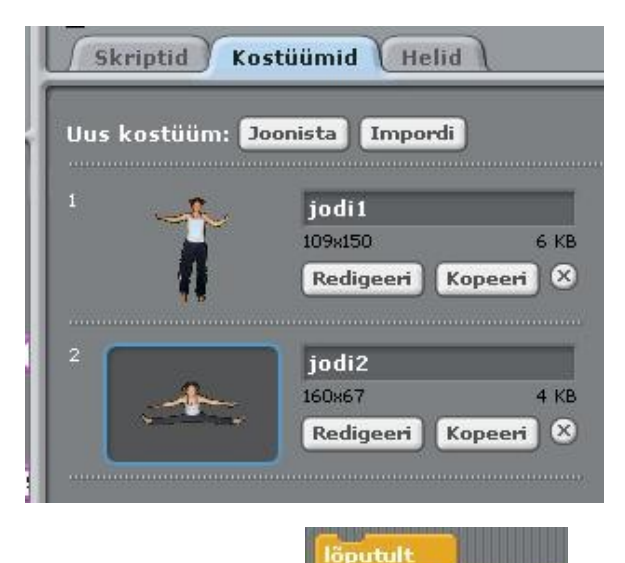

### **ANIMATSIOON**

Lülitudes järjest ühelt kostüümilt teisele, saab luua animatsioone.

Uue kostüümi lisamiseks klõpsa lipikut **Kostüümid**.

Siis klõpsa nuppu **Impordi** ja vali teine kostüüm. (Näiteks proovi pilti "jodi2" kaustas "People")

Nüüd klõpsa lipikut **Skriptid** ja tee skript, mis vahetab kostüüme.

Saa saad luua erinevat tüüpi projekt Scratch'i abil.

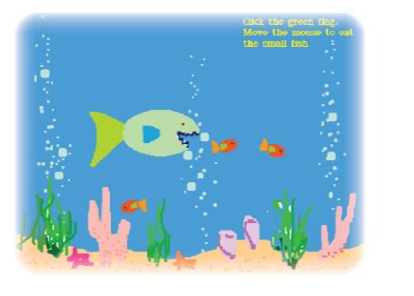

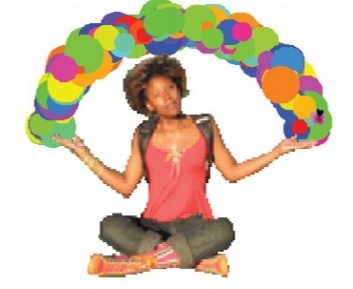

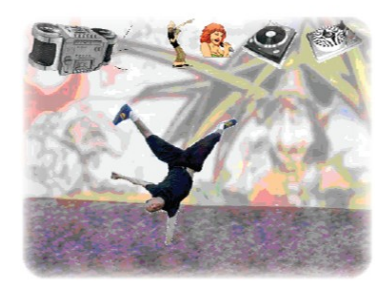

Idee...

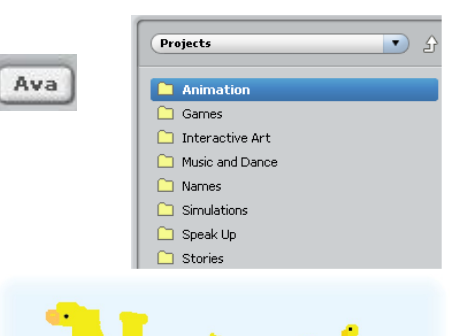

 $Uus$ 

Tutvumiseks projektide näidetega Klõpsa nuppu **Ava** ja vali kausta **Projects** alamkaustades sobivaid projekte

Saa väid alustada omaenda pildiga. Võid alustada oma lemmikloomaga. Võid animeerida **oma nime tähed. OMER nime tähed.** 

> Kui tekkib uue projekti idee, klõpsa nuppu **Uus**!

Jaga!

 Klõpsa nuppu **Jaga!** kui tahad laadida oma projekti ülesse Scratch'i kodulehele

[http://scratch.mit.edu.](http://scratch.mit.edu/)

 Külasta Scratch'i kodu, vaata ja õpi!

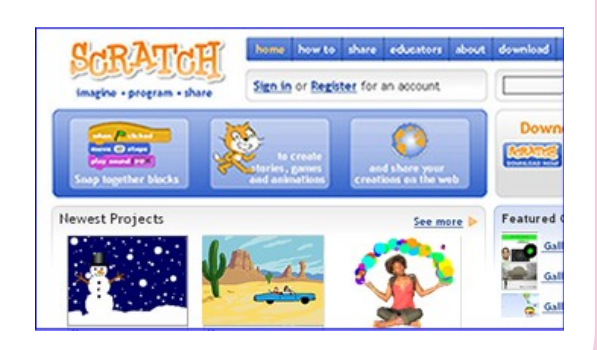

Scratch on uus programmeerimiskeel, mis teeb lihtsaks interaktiivsete lugude, mängude ja animatsioonide loomise ja loodu jagamine teistega vebis.

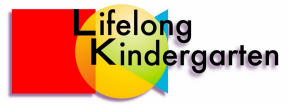

Scratch on loodud Massachusetts'i Tehnoloogia Instituudi (Massachusetts Institute of Technology - MIT) Meedia Laboratoorimi Lifelong Kindergarten grupi poolt

[\(http://llk.media.mit.edu\)](http://llk.media.mit.edu/). Grupp tegeleb uute tehnoloogiate loomisega, mis, kasutades lastepäerast lähenemisviisi (näiteks Lego klotsid), võimaldavad projekteerida, luua ja õppida kaasaegset infotehnoloogiat.

Scratch'i loomist toetasid Amerika Rahvuslik Teadusfond, Microsoft, Inteli Fond, Nokia, MIT'i Meedia Laboratooriumi Konsortsium.

Materjal kujutab endast, Scratch'i abiinfosüsteemi kuuluva, juhendi "Getting Started with Scratch" tõlget. Juhendi (ja ka teised materalid), on koostanud Natalie Rusk ja Scratch'i arendusmeeskonna liikmed.

Antud tõlke ning ka Scratch'i keskonna ja Scratch'i kasutamisjuhend'i (Scratch. Reference Guide) tõlket on teinud Tallinna Tehnikaülikooli Informaatikainstituudi töötajad: Jüri Vilipõld ja Jaan Übi.

Antud tõlke vormisamisel kasutati alusena norrakeelset versiooni 1.3.1 originaaljuhendi tõlget [GettingStartedScratch-MSWord-Norwegian.doc,](http://scratch.wik.is/@api/deki/files/615/=GettingStartedScratch-MSWord-Norwegian.doc) mille on teinud Torbjørn Skauli.

Antud juhend sisaldab vaid kõige esmast infot Scratch'i kohta. Põhjalikumat infot saab juhendist "Scratch. Reference Guide", mis kuulub abiinfosüsteemi ja on kättesaadav ka Scratch'i toetuslehel [http:/info.scratch.mit.edu/Support,](http://info.scratch.mit.edu/Support) kus viiteid ka muudele materjalidele. Eestikeelse juhendi võib saada: [PDF-dokument,](http://www.tud.ttu.ee/~vilip/Scratch/ScratchReferencev14_et.pdf) [HTML-dokument.](http://www.tud.ttu.ee/~vilip/Scratch/Juhend/Scr_juhend14_P.html)